# Alcatel Easy Reflexes™

## Alcatel OmniPCX Enterprise  $2 \rightarrow 2$ **DELLA BRANCHE CHEEP**

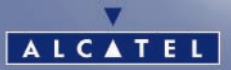

ARCHITECTS OF AN INTERNET WORLD

## *Benutzung dieses Handbuchs*

Sie besitzen jetzt ein digitales Telefon **Alcatel Easy REFLEXES.**

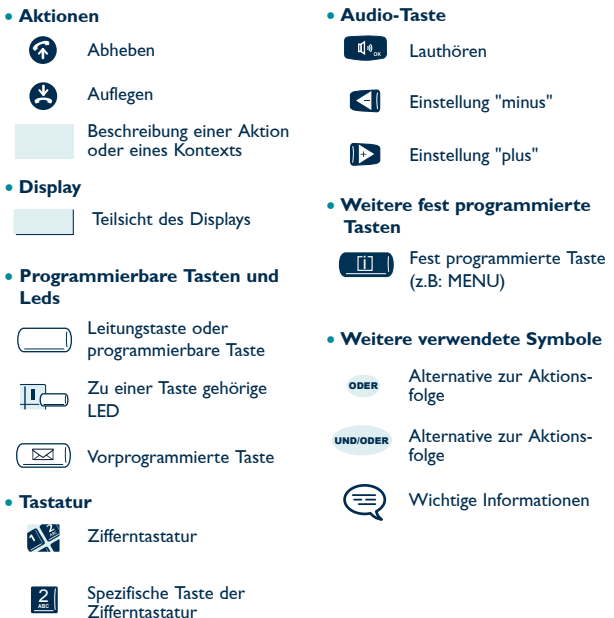

Diesen Icons können kleine Icons oder Text hinzugefügt sein.

Die Verfügbarkeit einiger der in diesem Benutzerhandbuch beschriebenen Funktionen hängt von der Version oder Konfiguration Ihres Systems ab. Im Zweifelsfall wenden Sie sich bitte an Ihren Installateur.

Ausführlichere Informationen über Ihren Apparat finden Sie in der *entsprechenden Bedienungsanleitung.*

i<br>List

l.

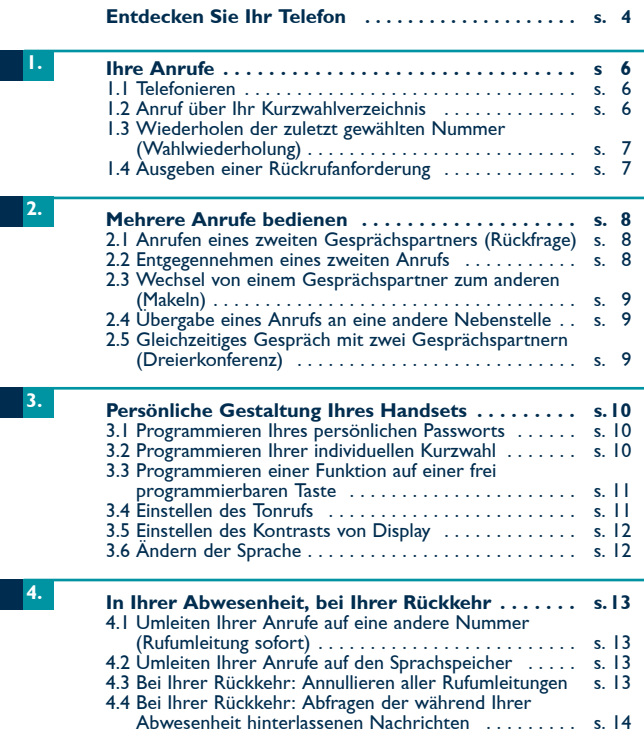

## *Entdecken Sie Ihr Telefon*

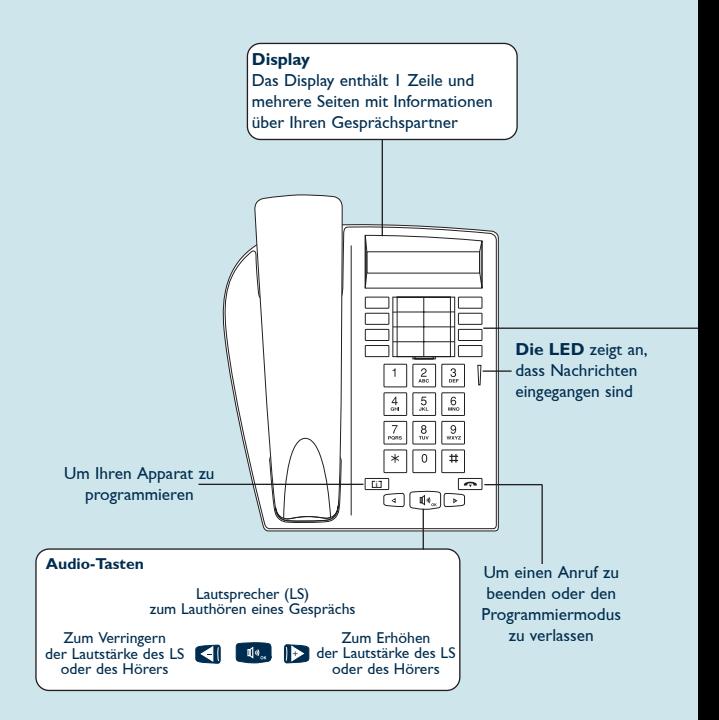

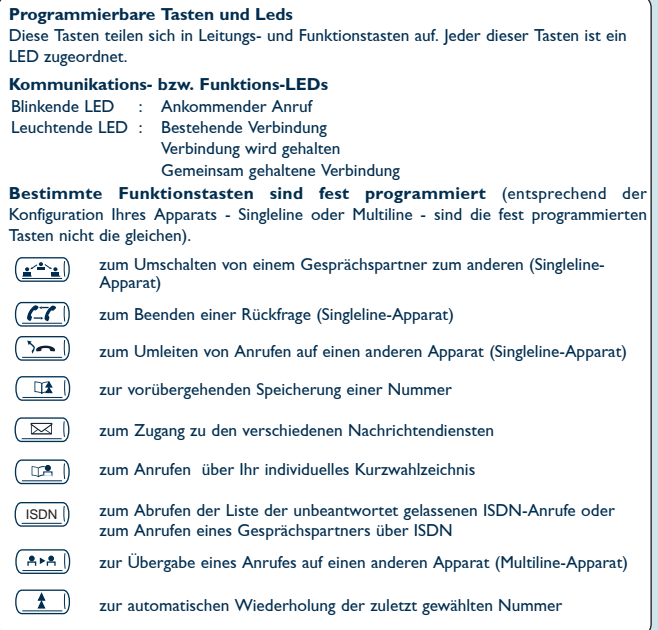

### **Anbringen des Etiketts am Apparat**

Das zum Lieferumfang des Telefons gehörende bedruckte Etikett wird folgendermaßen unter den programmierbaren Tasten angebracht.

- $\circledR$  Einen Gegenstand mit flachem Ende in die Kerbe einführen.
- **Einen Eigener**<br> **2** Die Abdeckung des Tastenfelds hochklappen.
- <sup>3</sup> Das bedruckte Etikett einlegen.
- $\circled{ }$  Die Abdeckung wieder herunterklappen.

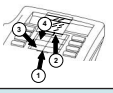

## *1. Ihre Anrufe*

# *1* 1. *Telefonieren* Abheben W‰hlen Direkt w‰hlen Abheben Für einen Anruf außerhalb des Unternehmens die Kennziffer für *"Externer Anruf" eingeben.* Um die Vermittlung anzurufen, die Kennziffer für "Anruf zur *Vermittlung" eingeben.* ODER

### • **Um ein Gespr‰ch zu beenden:**

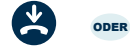

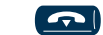

Auflegen

*1* 2. *Anruf ¸ber Ihr Kurzwahlverzeichnis*

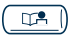

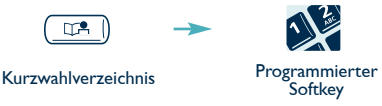

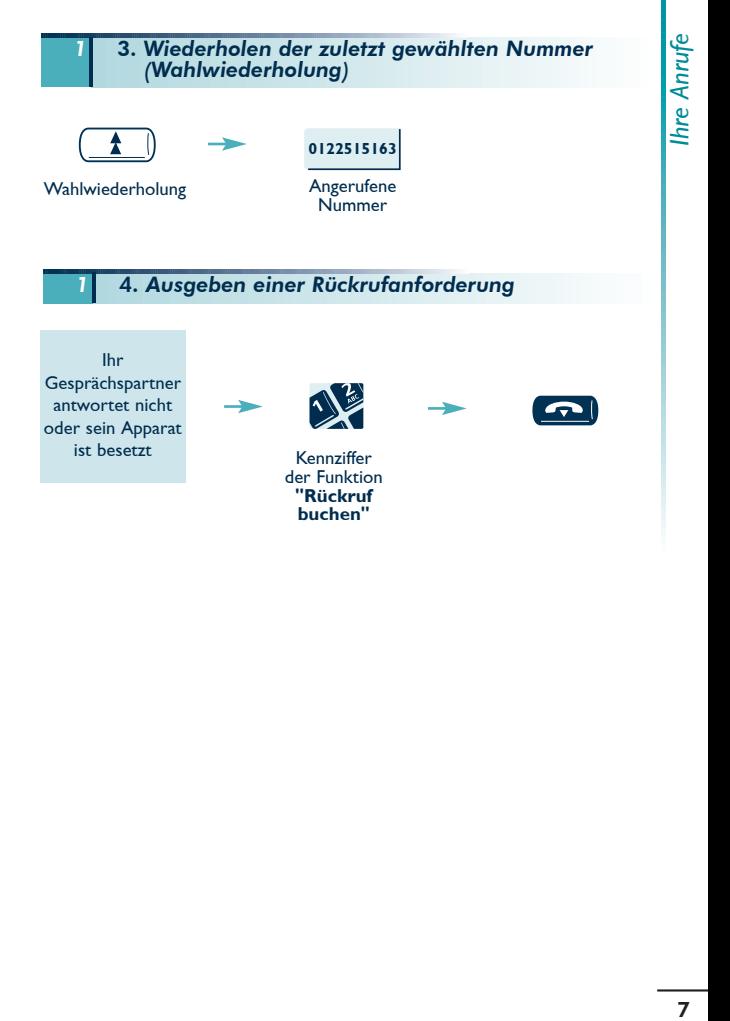

## *2. Mehrere Anrufe bedienen*

Sie können während eines Gesprächs verschiedene Operationen durchführen, beispielsweise einen zweiten Gesprächspartner anrufen, einen Gesprächspartner an einen anderen übergeben usw.

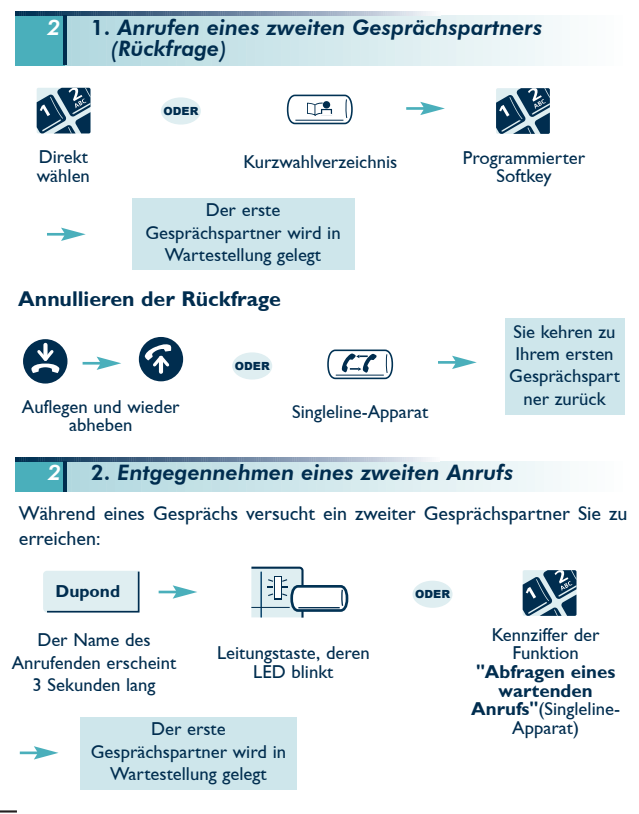

### *2* 3. *Wechsel von einem Gespr‰chspartner zum anderen (Makeln)*

Sie befinden sich in einem Gespräch mit einem Gesprächspartner und ein zweiter Gesprächspartner befindet sich in Wartestellung. Um von einem zum anderen umzuschalten:

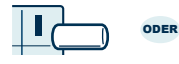

Leitungstaste, deren LED leuchtet Makeln (Singleline-Apparat)

*2* 4. *‹bergabe eines Anrufs an eine andere Nebenstelle*

Um Ihren Gesprächspartner während des Gesprächs an einen anderen Apparat zu übergeben:

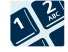

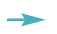

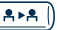

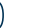

ODER

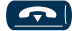

Der erste Gesprächspartner wird in Wartestellung gelegt

Nummer des **Zielapparats** 

‹bergeben

**Ausschliefllich** Singleline-Apparat

*2* 5. *Gleichzeitiges Gespr‰ch mit zwei Gespr‰chspartnern (Dreierkonferenz)*

Bei bestehender Verbindung mit einem Gesprächspartner befindet sich ein zweiter in Wartestellung:

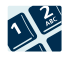

Kennziffer der Funktion **"Dreierkonferenz"**

Um die Konferenz zu annullieren und zu Ihrem ersten Gesprächspartner zurückzukehren, erneut die Kennziffer der Funktion "Dreierkonferenz" eingeben.

#### Persönliche Gestaltung Ihres Handsets 3.

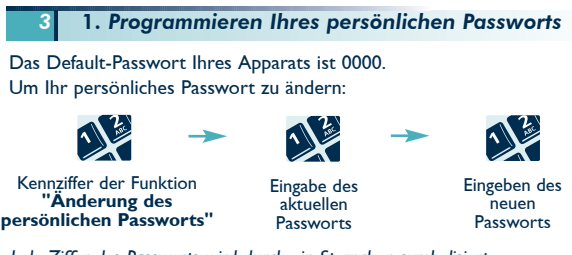

Jede Ziffer des Passworts wird durch ein Sternchen symbolisiert.

2. Programmieren Ihres individuellen Kurzwahl

Ihr individuelles Kurzwahlverzeichnis enthält bis zu 12 Nummern (0 bis 9, \* und  $#$ ).

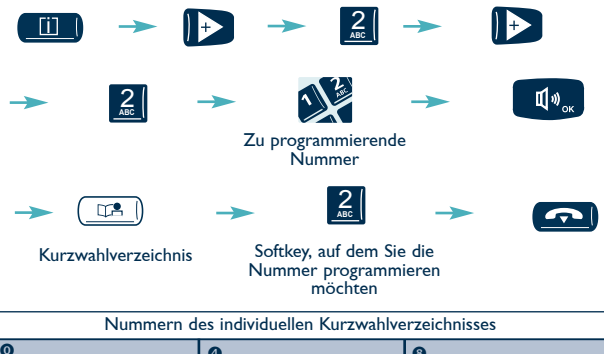

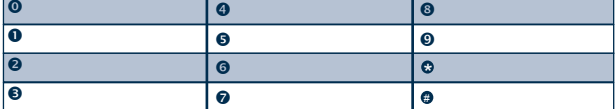

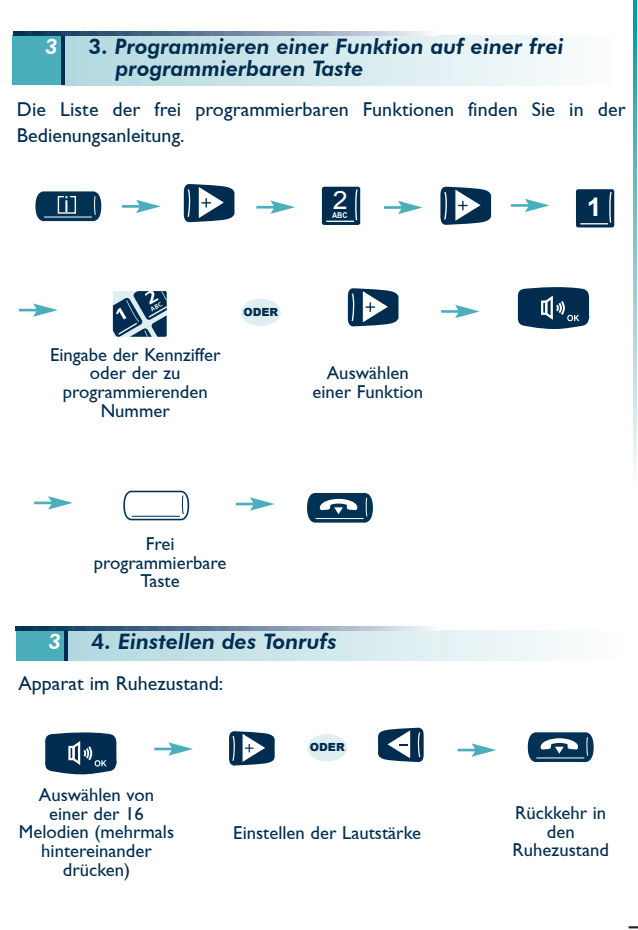

### *3* 5. *Einstellen des Kontrasts von Display und Icons*

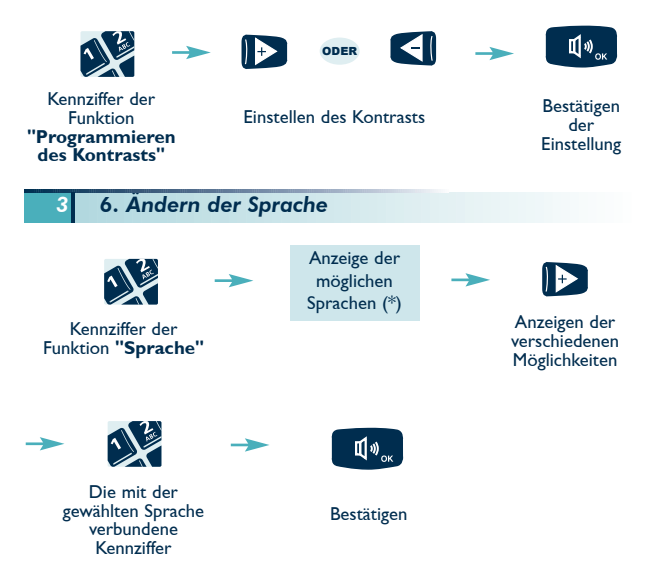

(\*) z.B.:

F: Französisch - GB: Englisch - D: Deutsch - SP: Spanisch - P: Portugiesisch

- NL: Holländisch - DK: Dänisch - I: Italienisch - A: Österreichisch

## 4. In Ihrer Abwesenheit, bei Ihrer Rückkehr

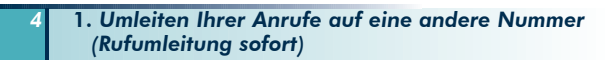

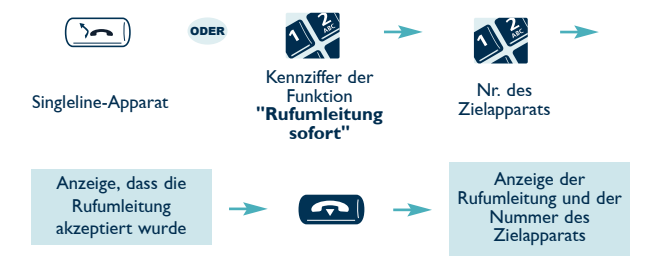

*4* 2. *Umleiten Ihrer Anrufe auf den Sprachspeicher*

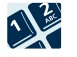

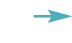

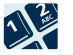

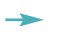

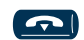

Kennziffer der entsprechenden Funktion

Nr. des Sprachspeichers

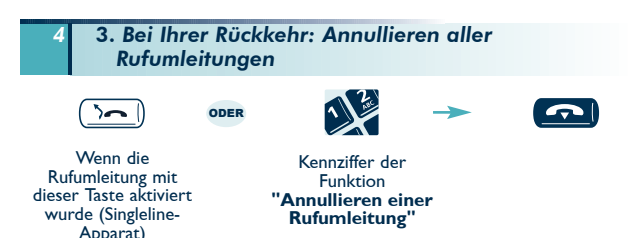

### *4* 4. *Bei Ihrer R¸ckkehr: Abfragen der w‰hrend Ihrer Abwesenheit hinterlassenen Nachrichten*

Die LED und das zu  $(\boxtimes)$  gehörige Icon zeigen an, dass Nachrichten eingegangen sind.

• **R¸ckrufanforderungen**

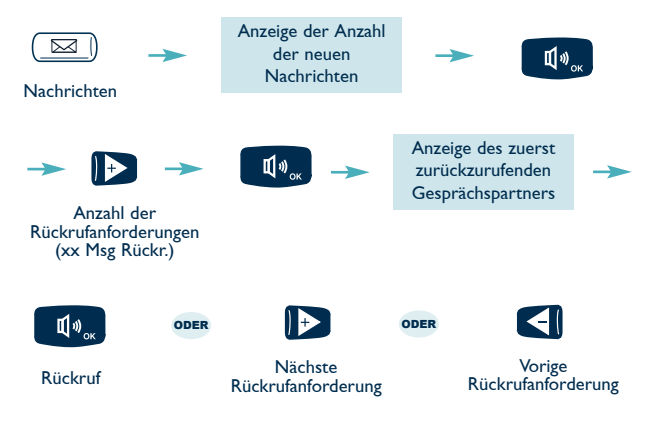

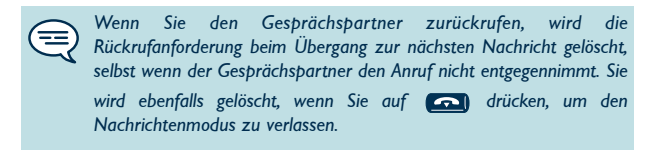

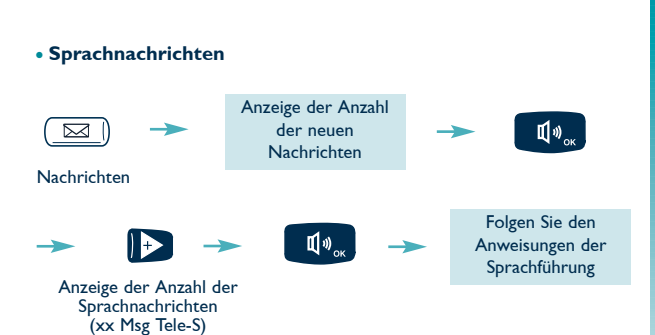

### • **Liste der internen Anrufe**

Die internen Anrufe wurden während Ihrer Abwesenheit gespeichert (max. 16).

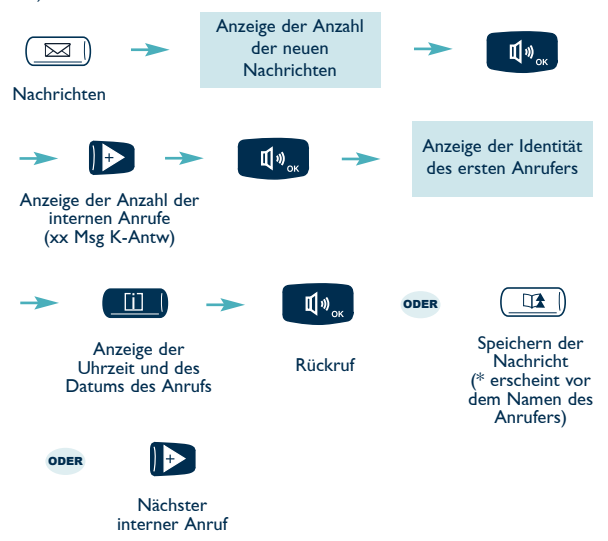

Wenn Sie versuchen, einen Gesprächspartner zurückzurufen, und *dieser nicht antwortet, wird die Nachricht gespeichert.*  Die gelesene Nachricht wird gelöscht, wenn Sie den Gesprächspartner *nicht zur¸ckrufen und wenn er nicht gespeichert ist, wenn Sie zur* nächsten Nachricht übergehen, und wenn Sie au **der Undergehen**gum *den Nachrichtenmodus zu verlassen.*

### • **Liste der externen Anrufe**

W‰hrend Ihrer Abwesenheit werden die von ISDN-Teilnehmern kommenden externen Anrufe gespeichert (max. 16).

Das mit (ISDN) verbundene Icon zeigt an, dass Nachrichten eingegangen sind.

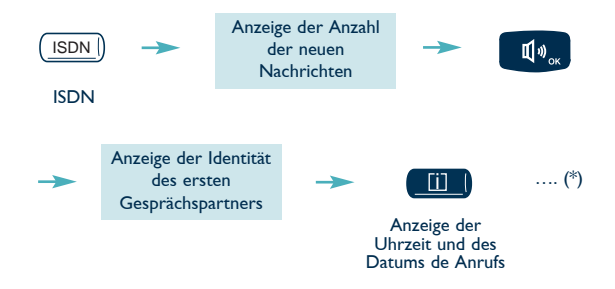

(\*) Ö.siehe Abschnitt **"Liste der internen Anrufe"**

### Persönliche Notizen

## **Bedienungsanleitung für Ihr Handset**

Achtung: Den Telefonapparat niemals mit Wasser in Kontakt bringen. Um ihn zu reinigen, können Sie jedoch ein weiches, leicht angefeuchtetes Tuch benutzen. Niemals Lösungsmittel (Trichloräthylen, Aceton usw.) benutzen, denn sie können die Kunststoffoberfläche Ihres Apparats beschädigen. Niemals Reinigungsmittel auf den Apparat sprühen.

In der Nähe einer elektronischen Quelle mit starker elektromagnetischer Strahlung kann während des Gesprächs im Hörer eine leichte Modulation wahrnehmbar sein.

Anwendungsbereich: Dieser Apparat ist für den Anschluss an eine Telefonanlage Alcatel OmniPCX Enterprise konzipiert. Er entspricht der Kategorie SELV gemäß NF EN 60950.

Die CE-Kennzeichnung zeigt an, dass der Apparat mit folgenden Richtlinien ¸bereinstimmt:

- 89/336/CEE (elektromagnetische Verträglichkeit)

- 73/23/CEE (Niederspannung) - 1999/5/CE (R&TTE)

#### **Konformit‰tserkl‰rung**

Wir, ALCATEL BUSINESS SYSTEMS 32, avenue Kléber 92707 Colombes Cedex - Frankreich, erklären, dass die folgenden Produkte als mit den wesentlichen Anforderungen der Richtlinie 1999/5/CE des Europaparlaments und des Europarats übereinstimmend angesehen werden.

### ALCATEL Easy Reflexes

Jede nicht genehmigte ƒnderung der Produkte macht diese Konformitätserklärung ungültig. Auf schriftliche Anfrage an folgende Adresse können Sie eine Kopie des Originals dieser Konformitätserklärung erhalten:

### ALCATEL BUSINESS SYSTEMS

Technical Services - Customer Care

- 1, rue du Dr. A. Schweitzer
- F 67408 Illkirch Frankreich

**Weitere Informationen finden Sie auf unserer Website www.alcatel.com**

Copyright © ALCATEL 2002. Alle Rechte vorbehalten.

Alcatel Business Systems behält sich im Interesse ihrer Kunden das Recht vor, die Merkmale ihrer Produkte ohne Vorankündigung zu ändern.

ALCATEL - 32. avenue Kléber, F-92707 Colombes Cedex R.C. Paris 602 033 185

Ref.: 3AK 19526 DEAC Ausg. 02

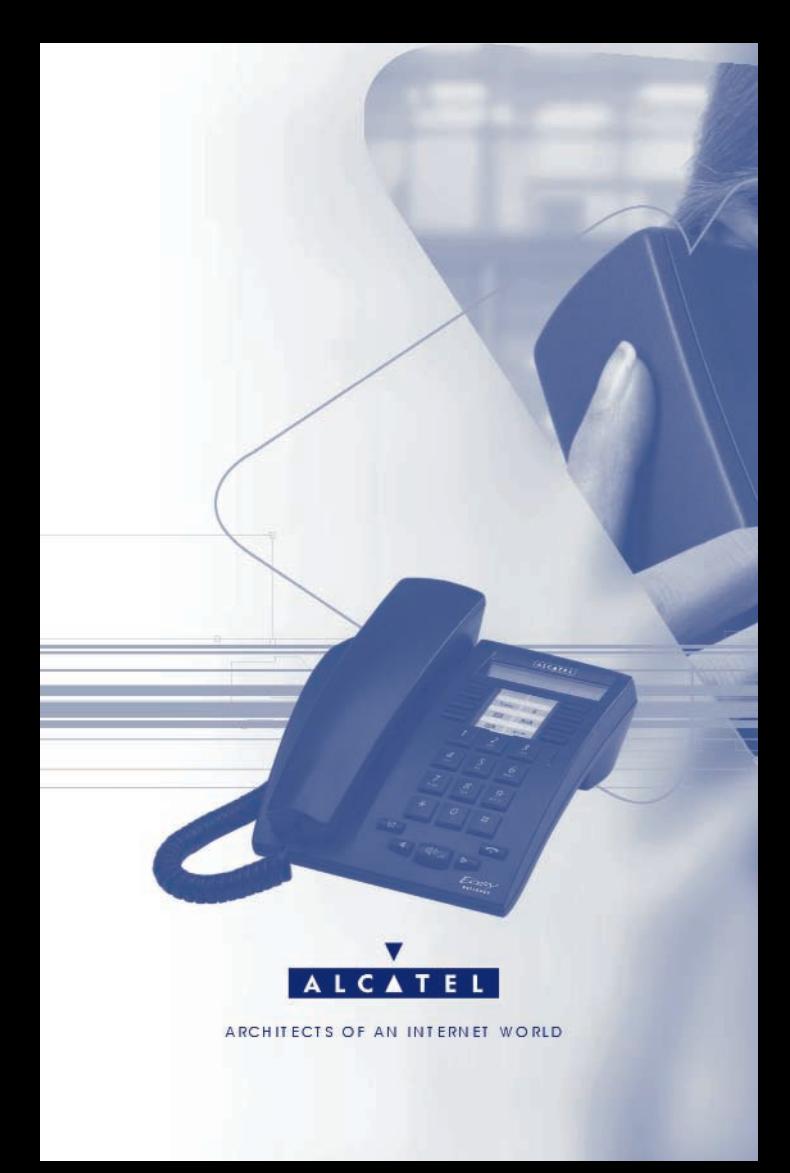